# **Kiox** Online Version (BUI330)

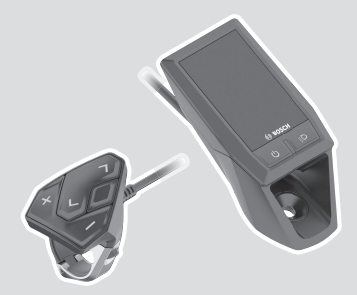

**pl** Oryginalna instrukcja obsługi

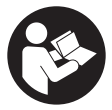

# Polski – **2**

# **Spis treści**

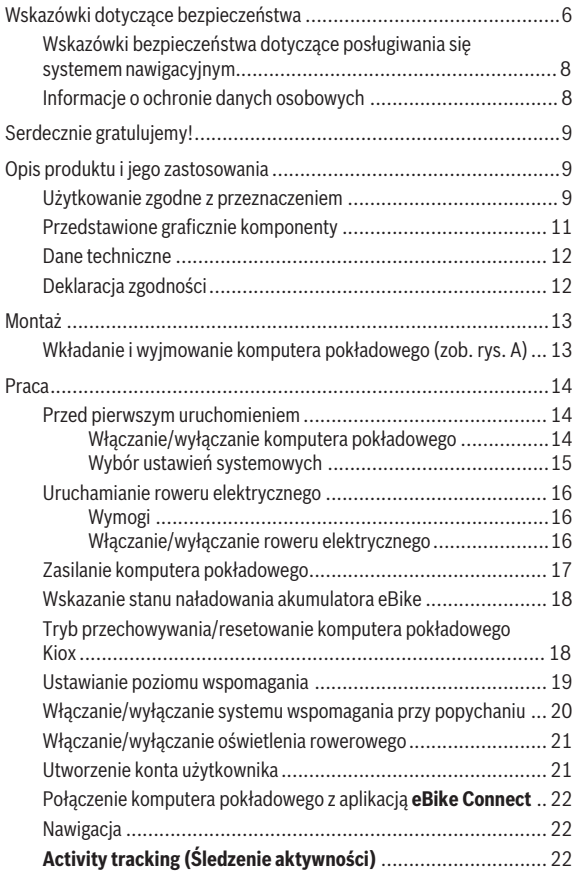

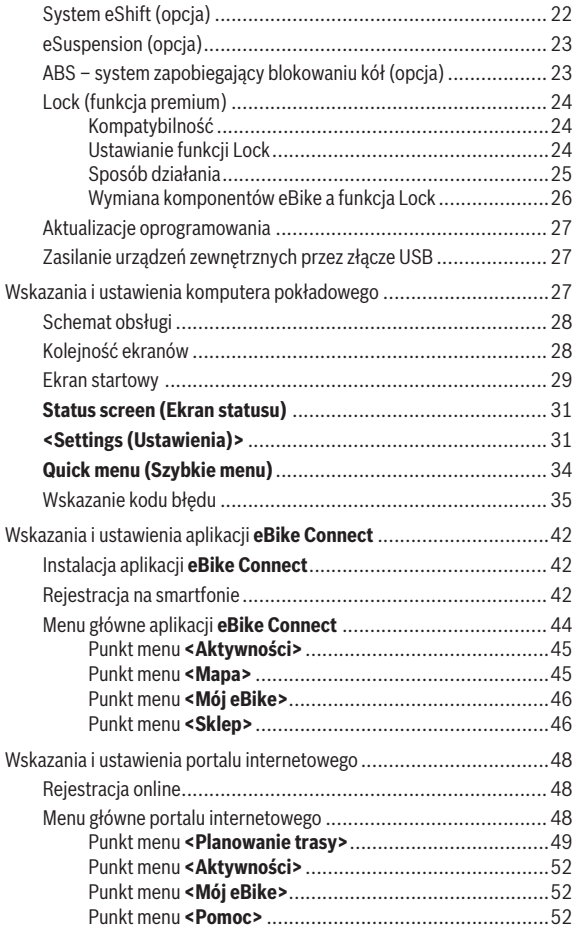

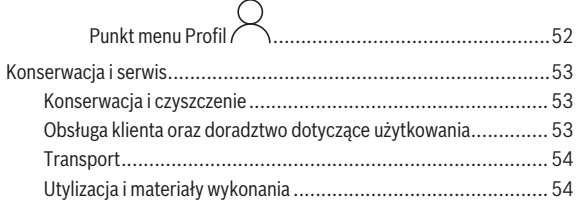

# <span id="page-5-0"></span>**Wskazówki dotyczące bezpieczeństwa**

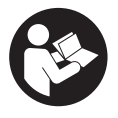

**Należy przeczytać wszystkie wskazówki dotyczące bezpieczeństwa i zalecenia.** Nieprzestrzeganie wskazówek dotyczących bezpieczeństwa i zaleceń może doprowadzić do porażenia prądem elektrycznym, pożaru i/ lub poważnych obrażeń ciała.

**Wszystkie wszystkie wskazówki dotyczące bezpieczeństwa pracy i zalecenia należy zachować do dalszego zastosowania.**

Używane w niniejszej instrukcji obsługi pojęcie **akumulator eBike** odnosi się do wszystkich oryginalnych akumulatorów Bosch eBike.

- ▶ Należy przeczytać i przestrzegać wskazówek dotyczących bezpie**czeństwa pracy oraz zaleceń zawartych we wszystkich instrukcjach obsługi komponentów roweru elektrycznego oraz w instrukcji obsługi roweru elektrycznego.**
- u **Należy uważać, aby ekran komputera pokładowego nie odwracał uwagi od sytuacji drogowej.** Użytkownicy ruchu drogowego, którzy nie koncentrują się wyłącznie na nim, mogą spowodować wypadek. Podczas jazdy komputer pokładowy wolno stosować wyłącznie do zmiany poziomów wspomagania. Dodatkowa obsługa komputera dozwolona jest dopiero po zatrzymaniu roweru.
- u **Jasność wyświetlacza należy ustawić w taki sposób, aby użytkownik mógł dostrzec wszystkie ważne informacje, takie jak prędkość i symbole ostrzegawcze.** Nieprawidłowo ustawiona jasność wyświetlacza może prowadzić do sytuacji niebezpiecznych.
- ► Nie wolno otwierać komputera pokładowego. Otwarcie obudowy komputera pokładowego może spowodować jego zniszczenie i wygaśnięcie gwarancii.
- **► Nie wolno używać komputera pokładowego jako uchwytu.** Używanie komputera pokładowego do podnoszenia roweru może spowodować nieodwracalne uszkodzenie komputera pokładowego.
- u **Z systemu wspomagania przy popychaniu wolno korzystać wyłącznie podczas pchania roweru.** Jeżeli koła roweru elektrycznego nie mają kontaktu z podłożem podczas korzystania z systemu wspomagania przy popychaniu, istnieje niebezpieczeństwo doznania obrażeń.
- **Przy włączonym systemie wspomagania przy popychaniu pedały roweru mogą się obracać.** Przy włączonym systemie wspomagania przy

popychaniu należy zwrócić uwagę, aby nogi znajdowały się w bezpiecznej odległości od obracających się pedałów. Istnieje niebezpieczeństwo doznania obrażeń.

- ▶ Podczas korzystania z systemu wspomagania przy popychaniu nale**ży zadbać o to, aby w każdej chwili kontrolować i bezpiecznie trzymać rower elektryczny.** System wspomagania przy popychaniu może w pewnych warunkach przestać działać (np. przeszkoda blokująca pedał lub przypadkowe zsunięcie się przycisku panelu sterowania). W takiej sytuacji rower elektryczny może wykonać gwałtowny ruch w tył, w kierunku prowadzącego lub zacząć się chwiać. Stanowi to ryzyko zwłaszcza w przypadku roweru z dodatkowym ładunkiem. W przypadku korzystania z systemu wspomagania przy popychaniu nie należy dopuszczać do sytuacji, w której użytkownik nie będzie w stanie samodzielnie utrzymać roweru elektrycznego!
- ▶ Jeżeli komputer pokładowy lub jego uchwyt wystają ponad kierowni**cę, nie wolno stawiać roweru elektrycznego do góry kołami na kierownicy i siodełku.** Komputer pokładowy lub uchwyt mogłyby ulec nieodwracalnemu uszkodzeniu. Komputer pokładowy należy zdjąć także w przypadku zamocowania roweru elektrycznego w niektórych typach stojaków serwisowych, aby uniknąć wypadnięcia lub uszkodzenia komputera pokładowego.
- **► Ostrożnie!** Korzystanie z panelu sterowania z funkcją *Bluetooth*<sup>®</sup> może spowodować zakłócenia działania innych urządzeń i sprzętu, samolotów oraz sprzętu medycznego (np. rozruszników serca, aparatów słuchowych). Nie można także całkowicie wykluczyć możliwości doznania uszczerbku przez ludzi i zwierzęta znajdujące się w bezpośrednim otoczeniu. Panelu sterowania z funkcją *Bluetooth*® nie należy używać w pobliżu sprzętu medycznego, stacji paliw, urządzeń chemicznych, stref zagrożenia eksplozją oraz wybuchem. Panelu sterowania z funkcją *Bluetooth*® nie należy używać w samolotach. Należy unikać długotrwałego użytkowania urządzenia, jeżeli znajduje się ono w bezpośredniej bliskości ciała.
- ► Znak słowny *Bluetooth*<sup>®</sup> oraz znaki graficzne (logo) są zarejestrowanymi znakami towarowymi i stanowią własność Bluetooth SIG, Inc. Wszelkie wykorzystanie tych znaków słownych/graficznych przez spółkę Robert Bosch GmbH, Bosch eBike Systems odbywa się zgodnie z umową licencyjną.

u **Komputer pokładowy jest wyposażony w złącze radiowe. Należy wziąć pod uwagę obowiązujące lokalne ograniczenia, np. w samolotach lub szpitalach.**

### <span id="page-7-0"></span>**Wskazówki bezpieczeństwa dotyczące posługiwania się systemem nawigacyjnym**

- ▶ Podczas jazdy nie wolno wyznaczać tras. Nowy cel wolno wprowa**dzać po uprzednim zatrzymaniu się.** Użytkownicy ruchu drogowego, którzy nie koncentrują się wyłącznie na nim, mogą spowodować wypadek.
- **►** Jeżeli system nawigacyjny proponuje drogę, której pokonanie było**by zbyt trudne, ryzykowne lub niebezpieczne w porównaniu do umiejętności bądź zdolności rowerzysty, podążanie trasą wyznaczoną przez system nawigacyjny należy przerwać.** W takim wypadku należy skorzystać z innej trasy, zaoferowanej przez sprzęt nawigacyjny.
- ▶ Należy stosować się do wszystkich znaków drogowych, nawet wów**czas, gdy system nawigacyjny zaleca jazdę określoną drogą.** System nawigacyjny nie uwzględnia terenów budowy oraz okresowo wprowadzonych objazdów.
- u **W niejasnych sytuacjach drogowych lub w sytuacjach zagrażających bezpieczeństwu (zablokowane ulice, objazdy itp.) nie należy korzystać z systemu nawigacyjnego.** Należy zawsze mieć ze sobą dodatkowe mapy i systemy komunikacyjne.

# <span id="page-7-1"></span>**Informacje o ochronie danych osobowych**

W przypadku odesłania niesprawnego komputera pokładowego do autoryzowanego serwisu Bosch, może okazać się konieczne przekazanie firmie Bosch danych zapisanych na komputerze pokładowym.

# <span id="page-8-0"></span>**Serdecznie gratulujemy!**

Serdecznie gratulujemy zakupu komputera pokładowego.

Kiox steruje pracą roweru elektrycznego oraz informuje użytkownika o wszystkich istotnych parametrach jazdy.

- Komputer pokładowy z oddzielnym panelem sterowania
- Możliwość połączenia przez *Bluetooth*® z opaską monitorującą częstotliwość uderzeń serca

# **Aktualizacje**

Stale pracujemy nad rozszerzeniem funkcjonalności Twojego komputera Kiox. Pamiętaj, aby zawsze mieć najnowszą wersję aplikacji **eBike Connect** na smartfonie. Aplikacja umożliwia pobranie nowych funkcji i przeniesienie ich do komputera pokładowego Kiox.

Oprócz przedstawionych tutaj funkcji możliwe są także inne funkcje wynikające z bieżącej modyfikacji oprogramowania w celu usunięcia błędów i rozszerzenia funkcionalności.

# <span id="page-8-1"></span>**Opis produktu i jego zastosowania**

# <span id="page-8-2"></span>**Użytkowanie zgodne z przeznaczeniem**

Komputer pokładowy **Kiox** jest przeznaczony do sterowania rowerem elektrycznym i wyświetlania parametrów jazdy.

Aby w pełni korzystać z komputera pokładowego **Kiox** konieczne jest posiadanie kompatybilnego smartfona z zainstalowaną aplikacją **eBike Connect** (dostępna w sklepach Apple App Store lub Google Play Store) oraz zarejestrowanie się na portalu internetowym **eBike Connect** [\(www.ebike-connect.com](http://www.ebike-connect.com)).

#### Polski – **10**

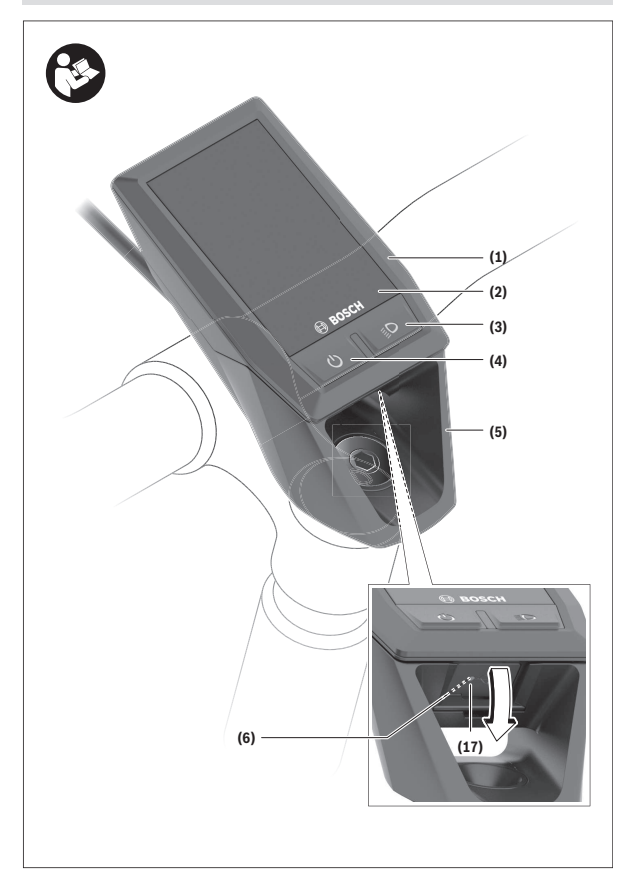

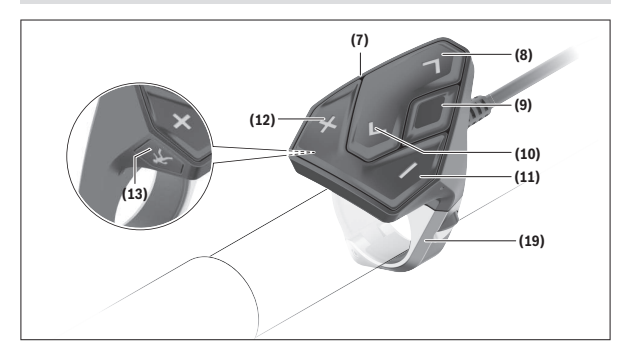

### <span id="page-10-0"></span>**Przedstawione graficznie komponenty**

- **(1)** Komputer pokładowy
- **(2)** Wyświetlacz
- **(3)** Przycisk oświetlenia rowerowego
- **(4)** Włącznik/wyłącznik komputera pokładowego
- **(5)** Uchwyt komputera pokładowego
- **(6)** Złącze USB
- **(7)** Panel sterowania
- **(8)** Przycisk przewijania w przód / w prawo **>**
- **(9)** Przycisk wyboru
- **(10)** Przycisk przewijania w tył / w lewo **<**
- **(11)** Przycisk zmniejszania wspomagania **–**/ przewijania w dół
- **(12)** Przycisk zwiększania wspomagania **+**/ przewijania w górę
- **(13)** Przycisk systemu wspomagania przy popychaniu
- **(17)** Osłona złącza USBa)
- **(19)** Uchwyt panelu sterowania
- a) Produkt dostępny jako część zamienna

#### <span id="page-11-0"></span>**Dane techniczne**

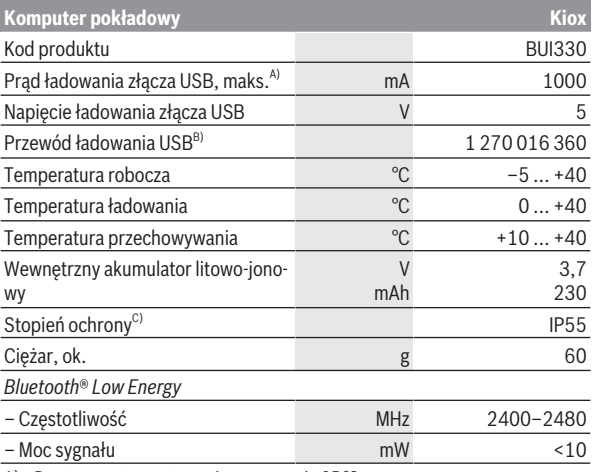

A) Przy temperaturze otoczenia wynoszącej <25 °C

B) Nie wchodzi w zakres dostawy

C) Przy zamkniętej osłonie gniazda USB

# <span id="page-11-1"></span>**Deklaracja zgodności**

Niniejszym spółka Robert Bosch GmbH, Bosch eBike Systems, oświadcza, że urządzenie radiowe **Kiox** jest zgodne z dyrektywą 2014/53/UE. Pełny tekst deklaracji zgodności UE jest dostępny na stronie: [www.bosch-ebike.com/conformity](http://www.bosch-ebike.com/conformity).

# <span id="page-12-0"></span>**Montaż**

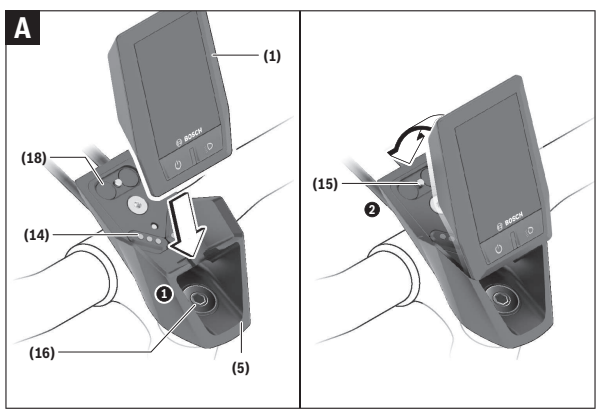

- **(1)** Komputer pokładowy
- **(5)** Uchwyt komputera pokładowego
- **(14)** Styki łączące z jednostką napędową
- **(15)** Śruba blokująca komputera pokładowego
- **(16)** Śruba kierownicy
- **(18)** Uchwyt magnetyczny

### <span id="page-12-1"></span>**Wkładanie i wyjmowanie komputera pokładowego (zob. rys. A)**

Przyłożyć komputer pokładowy Kiox dolną częścią do uchwytu **(5)** i popchnąć go lekko w przód, aż zostanie właściwie zamocowany w uchwycie magnetycznym.

W celu wyjęcia należy chwycić komputer pokładowy za górną krawędź i pociągnąć ku sobie, aż odłączy się od uchwytu magnetycznego.

u **Odstawiając rower elektryczny, należy zawsze wyjmować z niego komputer pokładowy.**

Istnieje możliwość zablokowania komputera pokładowego w uchwycie celem zabezpieczenia go przed wyjęciem. W tym celu należy odkręcić śrubę kierownicy **(16)** na tyle, by uchwyt komputera pokładowego Kiox można było wychylić w bok. Umieścić komputer pokładowy w uchwycie. Wkręcić śrubę blokującą (M3, długość 6 mm) od dołu w przewidziany otwór gwintowany komputera pokładowego (użycie dłuższej śruby niż zalecana może doprowadzić do uszkodzenia komputera pokładowego). Przesunąć uchwyt tak, aby znalazł się w pozycji wyjściowej, i dokręcić śrubę kierownicy zgodnie z zaleceniami producenta roweru.

# <span id="page-13-0"></span>**Praca**

# <span id="page-13-1"></span>**Przed pierwszym uruchomieniem**

- **► Przed pierwszym uruchomieniem należy zdiąć folię ochronną z wyświetlacza, aby zagwarantować pełną funkcjonalność komputera pokładowego.** Pozostawienie folii ochronnej na wyświetlaczu może zakłócić działanie/wydajność komputera pokładowego.
- ► W przypadku stosowania folii ochronnei na wyświetlaczu nie może**my zagwarantować pełnej funkcjonalności komputera pokładowego.**
- u **Folia ochronna wyświetlacza nie nadaje się do długotrwałego użytku.** Aby uniknąć uszkodzenia wyświetlacza przez klej, zaleca się zdjęcie folii ochronnej z wyświetlacza.

**Kiox** dostarczany jest z akumulatorem wewnętrznym częściowo naładowanym fabrycznie. Przed pierwszym użyciem akumulator należy ładować przez co najmniej 1 h za pomocą złącza USB lub roweru elektrycznego [\(zob. "Zasi](#page-16-0)[lanie komputera pokładowego", Strona Polski – 17\).](#page-16-0)

Panel sterowania musi być umieszczony w takiej pozycji, aby przyciski znajdowały się prawie pionowo względem kierownicy.

Po pierwszym uruchomieniu wyświetli się najpierw Wybór języka, a następnie za pomocą punktu menu **<Intro to Kiox (Wprowadzenie do Kiox)>** można obejrzeć tutorial objaśniający najważniejsze funkcje i wskazania komputera pokładowego. Z tego punktu menu można skorzystać także później, dostęp przez **<Settings (Ustawienia)>** → **<Information (Informacja)>**.

#### <span id="page-13-2"></span>**Włączanie/wyłączanie komputera pokładowego**

Aby **włączyć** lub **wyłączyć** komputer pokładowy, należy krótko nacisnąć włącznik/wyłącznik **(4)**.

#### <span id="page-14-0"></span>**Wybór ustawień systemowych**

Włożyć komputer pokładowy w uchwyt i przy rowerze elektrycznym znajdującym się w bezruchu postępować zgodnie z poniższą instrukcją:

Przejść do ekranu statusu (naciskać przycisk **< (10)** na panelu sterowania, aż pojawi się pierwsze wskazanie) i za pomocą przycisku wyboru **(9)** wejść w **<Settings (Ustawienia)>**.

Za pomocą przycisków **– (11)** oraz **+ (12)** można wybrać żądane ustawienie i otworzyć je lub ew. dalsze podmenu za pomocą przycisku wyboru **(9)**. Będąc w danym menu, można za pomocą przycisku **< (10)** cofnąć się do poprzedniego menu.

W punkcie **<Sys settings (Ustawienia systemu)>** można skonfigurować następujące ustawienia:

– **<Brightness (Jasność)>**

Jasność można ustawić w 10 stopniach od 0 do 100%. Za pomocą przycisków **</>** można ustawiać wartości i wybierać je za pomocą przycisków **+/–**. Za pomocą opcji **<Automatic (Automatycznie)>** można dopasować jasność automatycznie do natężenia światła w otoczeniu.

– **<Time (Godzina)>**

Za pomocą przycisków **</>** można ustawiać wartości i wybierać je za pomocą przycisków **+/–**.

– **<Date (Data)>**

Tutaj można ustawić aktualną datę.

- **<Time zone (Strefa czasowa)>** Tutaj można ustawić właściwą strefę czasową.
- **<24h format (Format 24-godzinny)>** Tutaj można wyłączyć lub włączyć ten format czasu.
- **<Bright background (Jasne tło)>** Tutaj można wyłączyć lub włączyć jasne tło.
- **<Imperial units (Jednostki imperialne)>** Po włączeniu tej opcji wskazania będą wyświetlane w anglosaskich jednostkach miary (np. mile zamiast kilometrów).
- **<Language (Język)>** Tutaj można wybrać żądany język spośród następujących dostępnych języków: Niemiecki, angielski, francuski, hiszpański, portugalski, włoski, niderlandzki, duński, szwedzki.

– **<Factory reset (Przywróć ustawienia fabryczne)>**

Za pomocą tego punktu menu można przywrócić ustawienia fabryczne komputera pokładowego.

### <span id="page-15-0"></span>**Uruchamianie roweru elektrycznego**

#### <span id="page-15-1"></span>**Wymogi**

Aktywacja roweru elektrycznego jest możliwa tylko wtedy, gdy spełnione zostaną następujące warunki:

- W rowerze został zamontowany naładowany w wystarczającym stopniu akumulator eBike (zob. instrukcja obsługi akumulatora eBike).
- Komputer pokładowy jest prawidłowo zamocowany w uchwycie.

#### <span id="page-15-2"></span>**Włączanie/wyłączanie roweru elektrycznego**

Aby **włączyć** rower elektryczny, można skorzystać z opisanych poniżej sposobów:

- Po włożeniu komputera pokładowego i akumulatora eBike należy krótko nacisnąć włącznik/wyłącznik **(4)** komputera pokładowego.
- Przy zamontowanym komputerze pokładowym należy nacisnąć włącznik/ wyłącznik akumulatora eBike (w niektórych rozwiązaniach stosowanych przez producentów rowerów włącznik/wyłącznik akumulatora eBike może nie być dostępny; zob. instrukcja obsługi akumulatora eBike).

Napęd jest aktywowany po naciśnięciu na pedały (nie dotyczy funkcji wspomagania przy popychaniu ani poziomu wspomagania **OFF**). Moc napędu uzależniona jest od ustawionego poziomu wspomagania.

Ustąpienie nacisku na pedały w trybie pracy normalnej lub osiągnięcie prędkości **25/45 km/h** powoduje automatyczne wyłączenie wspomagania napędu. Napęd uruchamiany jest automatycznie po ponownym naciśnięciu na pedały lub gdy prędkość roweru spadnie poniżej **25/45 km/h**.

Aby **wyłączyć** rower elektryczny, można skorzystać z opisanych poniżej sposobów:

- Nacisnąć krótko włącznik/wyłącznik **(4)** komputera pokładowego.
- Wyłączyć akumulator eBike za pomocą jego włącznika/wyłącznika (w niektórych rozwiązaniach stosowanych przez producentów rowerów włącznik/wyłącznik akumulatora eBike może nie być dostępny; zob. instrukcja obsługi dołączona przez producenta roweru).
- Wyjąć komputer pokładowy z uchwytu.

Jeżeli przez ok. **10** minut napęd nie zostanie uruchomiony (np. podczas postoju roweru), a na komputerze pokładowym lub panelu sterowania roweru elektrycznego nie zostanie naciśnięty żaden przycisk, rower elektryczny wyłączy się automatycznie.

# <span id="page-16-0"></span>**Zasilanie komputera pokładowego**

Jeżeli komputer pokładowy jest umieszczony w uchwycie **(5)**, w rowerze elektrycznym jest zamontowany naładowany w wystarczającym stopniu akumulator eBike, a rower elektryczny jest włączony, akumulator wewnętrzny komputera pokładowego jest zasilany i ładowany przez akumulator eBike. Po wyjęciu komputera pokładowego z uchwytu **(5)** jest on zasilany przez akumulator wewnętrzny komputera pokładowego. Jeżeli akumulator wewnętrzny komputera pokładowego ma zbyt niski poziom naładowania, na wyświetlaczu pokazuje się odpowiednie ostrzeżenie.

Aby naładować akumulator wewnętrzny komputera pokładowego, należy ponownie umieścić komputer pokładowy w uchwycie **(5)**. Należy wziąć pod uwagę, że rower elektryczny wyłącza się automatycznie po 10 minutach, jeśli nie jest użytkowany, a akumulator eBike nie jest akurat ładowany. W takim przypadku ładowanie akumulatora wewnętrznego komputera pokładowego również zostanie zakończone.

Komputer pokładowy można ładować również przez złącze USB **(6)**. W tym celu należy otworzyć osłonę **(17)**. Połączyć gniazdo USB komputera pokładowego za pomocą odpowiedniego kabla micro USB z dostępną w handlu ładowarką USB (nie wchodzi w zakres dostawy) lub z portem USB komputera (maks. napięcie ładowania **5 V**; maks. prąd ładowania **1000 mA**).

Jeżeli komputer pokładowy zostanie wyjęty z uchwytu **(5)** wszystkie wartości zostaną zapamiętane i będzie można je wyświetlić w przyszłości.

Po użyciu osłonę **(17)** złącza USB należy ponownie starannie zamknąć.

Bez ponownego naładowania akumulatora wewnętrznego komputera pokładowego wskazanie daty i godziny będzie utrzymywane przez okres maks. 6 miesięcy. Po ponownym włączeniu, w przypadku istniejącego połączenia *Bluetooth*® z aplikacją i zakończonej powodzeniem lokalizacji GPS na smartfonie, data i godzina zostaną ponownie ustawione.

**Wskazówka:** Komputer pokładowy Kiox można ładować **tylko** wtedy, gdy jest on włączony.

**Wskazówka:** Jeżeli komputer pokładowy Kiox zostanie wyłączony podczas ładowania za pomocą kabla USB, będzie go można włączyć dopiero wtedy, gdy zostanie odłączony kabel USB.

**Wskazówka:** Aby zapewnić maksymalną żywotność akumulatora wewnętrznego komputera pokładowego, akumulator należy doładować co trzy miesiące przez jedną godzinę.

### <span id="page-17-0"></span>**Wskazanie stanu naładowania akumulatora eBike**

Wskazanie stanu naładowania akumulatora eBike **d** [\(zob. "Ekran startowy",](#page-28-0) [Strona Polski – 29\)](#page-28-0) można odczytać na ekranie statusu i na pasku stanu. Stan naładowania akumulatora eBike można odczytać także ze wskaźnika LED akumulatora eBike.

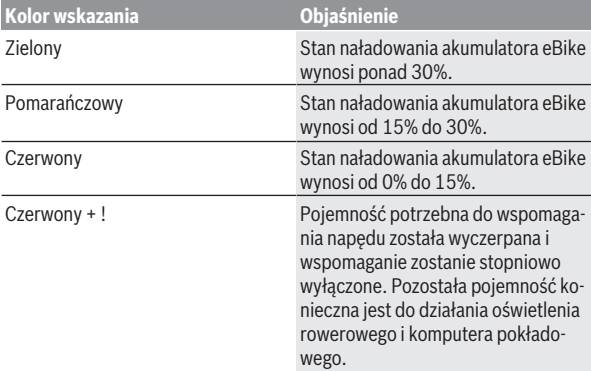

Jeżeli akumulator eBike jest ładowany w rowerze elektrycznym, ukaże się odpowiedni komunikat.

Jeżeli komputer pokładowy zostanie wyjęty z uchwytu **(5)**, zapamiętywany jest ostatnio wskazywany stan naładowania akumulatora eBike.

### <span id="page-17-1"></span>**Tryb przechowywania/resetowanie komputera pokładowego Kiox**

Komputer pokładowy posiada energooszczędny tryb przechowywania, który redukuje do minimum stopień rozładowania wewnętrznego akumulatora. W trybie tym usuwane są wskazania daty i godziny.

Tryb można aktywować poprzez naciśnięcie i przytrzymanie (przez co najmniej 8 s) włącznika/wyłącznika komputera pokładowego **(4)**.

Jeżeli komputera pokładowego nie można włączyć poprzez krótkie naciśnięcie włącznika/wyłącznika komputera pokładowego **(4)**, oznacza to, że komputer pokładowy znajduje się w trybie przechowywania.

Aby wyłączyć tryb przechowywania, włącznik/wyłącznik komputera pokładowego **(4)** należy nacisnąć i przytrzymać przez co najmniej 2 s.

Komputer pokładowy samodzielnie rozpoznaje, czy znajduje się w stanie pełnej sprawności. Jeżeli w stanie pełnej sprawności zostanie naciśnięty włącznik/wyłącznik komputera pokładowego **(4)** i przytrzymany przez co najmniej 8 s, komputer pokładowy przejdzie w tryb przechowywania. Jeżeli wbrew oczekiwaniom komputer pokładowy Kiox nie będzie znajdował się w stanie sprawności i nie będzie reagował na próby obsługi, trwałe naciśnięcie (przez co najmniej 8 s) włącznika/wyłącznika **(4)** spowoduje zresetowanie komputera pokładowego. Po zresetowaniu komputer pokładowy uruchomi się automatycznie po ok. 5 s. Jeżeli komputer pokładowy Kiox nie włączy się automatycznie, należy nacisnąć włącznik/wyłącznik komputera pokładowego **(4)** i przytrzymać go przez 2 s.

Aby przywrócić ustawienia fabryczne w komputerze pokładowym Kiox, należy wybrać **<Settings (Ustawienia)>** → **<Sys settings (Ustawienia systemu)>** → **<Factory reset (Przywróć ustawienia fabryczne)>**. Wszystkie dane użytkownika zostaną usunięte.

# <span id="page-18-0"></span>**Ustawianie poziomu wspomagania**

Na panelu sterowania **(7)** można ustawić, w jakim stopniu napęd ma wspomagać użytkownika podczas pedałowania. Poziom wspomagania można zmienić w każdej chwili, nawet podczas jazdy.

**Wskazówka:** W niektórych modelach poziom wspomagania jest ustawiony wstępnie i nie może zostać zmieniony. Jest też możliwe, że model dysponuje mniejszą liczbą poziomów wspomagania niż wymieniono w niniejszej instrukcji.

Użytkownik może mieć do dyspozycji następującą maksymalną liczbę poziomów wspomagania:

- **OFF:** wspomaganie przez napęd jest wyłączone, rower elektryczny napędzany jest jak zwykły rower wyłącznie przez pedałowanie. Przy tym poziomie wspomagania nie można włączyć systemu wspomagania przy popychaniu.
- **ECO:** skuteczne wspomaganie przy maksymalnej efektywności, dla maksymalnych dystansów

#### – **TOUR/TOUR+:**

**TOUR:** równomierne wspomaganie, dla tras o dużych dystansach **TOUR+:** dynamiczne wspomaganie, dla naturalnej i sportowej jazdy (tylko w połączeniu z **eMTB**)

#### – **SPORT/eMTB:**

**SPORT:** silne wspomaganie, dla sportowej jazdy po górzystych odcinkach oraz dla ruchu w mieście

**eMTB:** optymalne wspomaganie w każdym terenie, sportowy tryb jazdy, ulepszona dynamika, maksymalna wydajność (**eMTB** tylko w połączeniu z jednostkami napędowymi BDU250P CX, BDU365, BDU450 CX i BDU480 CX. Może być konieczna aktualizacja oprogramowania.)

– **TURBO:** maksymalne wspomaganie aż do wysokich częstotliwości pedałowania, dla sportowej jazdy

W celu **zwiększenia** poziomu wspomagania należy nacisnąć przycisk **+ (12)** na panelu sterowania tyle razy, aż pojawi się wskazanie żądanego poziomu wspomagania, w celu jego **obniżenia** należy nacisnąć przycisk **– (11)**.

Moc napedu jest wyświetlana we wskazaniu **h** [\(zob. "Ekran startowy",](#page-28-0) [Strona Polski – 29\)](#page-28-0). Maksymalna moc napędu uzależniona jest od wybranego poziomu wspomagania.

Jeżeli komputer pokładowy zostanie wyjęty z uchwytu **(5)**, zapisywany jest ostatnio wskazywany poziom wspomagania.

### <span id="page-19-0"></span>**Włączanie/wyłączanie systemu wspomagania przy popychaniu**

System wspomagania przy popychaniu ułatwia prowadzenie roweru elektrycznego. Prędkość jest w tej funkcji zależna od wybranego biegu i może osiągnąć maksymalnie **6 km/h**.

**► Z systemu wspomagania przy popychaniu wolno korzystać wyłącznie podczas pchania roweru.** Jeżeli koła roweru elektrycznego nie mają kontaktu z podłożem podczas korzystania z systemu wspomagania przy popychaniu, istnieje niebezpieczeństwo doznania obrażeń.

W celu **aktywacji** systemu wspomagania przy popychaniu należy krótko nacisnąć przycisk **WALK** na komputerze pokładowym. Po aktywacji, w ciągu 10 s należy nacisnąć i przytrzymać przycisk **+**. Napęd roweru elektrycznego włącza się.

**Wskazówka:** Przy poziomie wspomagania **OFF** nie można włączyć systemu wspomagania przy popychaniu.

System wspomagania przy popychaniu **wyłącza się**, gdy jedna z poniższych sytuacji będzie miała miejsce:

- zwolniony zostanie przycisk **+ (12)**,
- koła roweru elektrycznego zablokują się (np. przez hamowanie lub przez kontakt z przeszkodą),
- prędkość przekroczy **6 km/h**.

Sposób działania systemu wspomagania przy popychaniu podlega krajowym uregulowaniom i dlatego może różnić się od powyższego opisu lub zostać zdezaktywowany.

# <span id="page-20-0"></span>**Włączanie/wyłączanie oświetlenia rowerowego**

W modelach, w których oświetlenie rowerowe jest zasilane przez rower elektryczny, za pomocą przycisku oświetlenia rowerowego **(3)** komputera pokładowego można włączyć i wyłączyć równocześnie lampkę przednią i tylną. Przed rozpoczęciem jazdy należy sprawdzić prawidłowość działania oświetlenia rowerowego.

Przy włączonym oświetleniu świeci się wskazanie oświetlenia rowerowego **c** [\(zob. "Ekran startowy", Strona Polski – 29\)](#page-28-0) na pasku stanu wyświetlacza. Włączenie/wyłączenie oświetlenia rowerowego nie ma żadnego wpływu na podświetlenie ekranu.

# <span id="page-20-1"></span>**Utworzenie konta użytkownika**

Aby móc korzystać ze wszystkich funkcji komputera pokładowego, należy zarejestrować się przez internet.

Konto użytkownika można założyć za pośrednictwem aplikacji **eBike Connect** lub bezpośrednio pod adresem: [www.ebike-connect.com](https://www.ebike-connect.com). Podczas rejestracji należy wprowadzić wszystkie wymagane dane. Aplikację **eBike Connect** można pobrać bezpłatnie ze sklepu Apple App Store (dla iPhone'ów Apple) lub Google Play Store (dla urządzeń z systemem operacyjnym Android).

Przy użyciu konta użytkownika można m.in. przeglądać swoje parametry jazdy, planować trasy bez dostępu do internetu i przesyłać je do komputera pokładowego.

### <span id="page-21-0"></span>**Połączenie komputera pokładowego z aplikacją eBike Connect**

Połączenie ze smartfonem można nawiązać w następujący sposób:

- Uruchomić aplikację.
- Wybrać zakładkę **<Mój eBike>**.
- Wybrać **<Dodaj nowe urządzenie eBike>**.
- Dodać **Kiox**.

W aplikacji pojawi się odpowiednia wskazówka, że na komputerze pokładowym należy nacisnąć przycisk oświetlenia rowerowego **(3)** i przytrzymać go przez 5 s.

Nacisnąć i przytrzymać przez 5 s przycisk **(3)**. Komputer pokładowy aktywuje połączenie *Bluetooth*® *Low Energy* automatycznie i przechodzi w tryb parowania.

Należy postępować zgodnie z instrukcjami na ekranie. Po zakończeniu parowania dane użytkownika są synchronizowane.

**Wskazówka:** Połączenia *Bluetooth*® nie trzeba aktywować ręcznie.

# <span id="page-21-1"></span>**Nawigacja**

Funkcja nawigacji Kiox pomaga w eksplorowaniu nieznanych okolic. Nawigację można uruchomić za pomocą smartfona. Komputer pokładowy jest połączony przez *Bluetooth*® ze smartfonem i pokazuje na wyświetlaczu zaplanowaną trasę w formie linii odzwierciedlającej przebieg trasy.

# <span id="page-21-2"></span>**Activity tracking (Śledzenie aktywności)**

Do zapisywania aktywności konieczne jest zarejestrowanie się lub zalogowanie się na portalu internetowym **eBike Connect** lub w aplikacji **eBike Connect**.

Aby możliwe było zapisywanie aktywności, należy na portalu lub w aplikacji wyrazić zgodę na zapisywanie lokalizacji. Tylko po wyrażeniu zgody na portalu i w aplikacji będą wyświetlane informacje dotyczące aktywności. Zapisywanie lokalizacji ma miejsce tylko wtedy, gdy użytkownik jest zalogowany na komputerze pokładowym.

# <span id="page-21-3"></span>**System eShift (opcja)**

Pojęcie eShift oznacza elektroniczny system wspomagania zintegrowany w rowerze elektrycznym. Komponenty systemu eShift zostały połączone elektrycznie z jednostką napędową przez producenta. Obsługa automatycznego systemu wspomagania jest opisana w osobnej instrukcji obsługi.

# <span id="page-22-0"></span>**eSuspension (opcja)**

Pojęcie eSuspension oznacza zintegrowany w rowerze elektrycznym system obejmujący elektronicznie sterowane funkcje amortyzacji i zawieszenia. W **Quick menu (Szybkie menu)** można wybrać zdefiniowane ustawienia dla systemu eSuspension, jeżeli rower elektryczny jest wyposażony w ten system.

Podczas włączania systemu lub umieszczania komputera pokładowego Kiox w uchwycie zostanie wyświetlona informacja o tym, który tryb systemu eSuspension jest aktywny. System włącza się zawsze w tym trybie, w którym działał ostatnio.

Po wyjęciu komputera pokładowego Kiox, gdy wyczerpie się akumulator eBike lub gdy jazda odbywa się na rezerwie, która umożliwia wyłącznie korzystanie z oświetlenia, zawieszenie jest ustawione w trybie miękkim.

Szczegółowe informacje dotyczące ustawień można znaleźć w instrukcji obsługi producenta systemu eSuspension.

System eSuspension jest dostępny tylko w połączeniu z komputerem pokładowym Kiox oraz jednostkami napędowymi BDU450 CX, BDU480 CX i BDU-490P.

# <span id="page-22-1"></span>**ABS – system zapobiegający blokowaniu kół (opcja)**

Jeżeli rower elektryczny jest wyposażony w system Bosch eBike ABS, podczas uruchomienia systemu oraz w razie awarii zaświeci się lampka kontrolna na wyświetlaczu komputera pokładowego. Lampka kontrolna zgaśnie, gdy prędkość jazdy roweru elektrycznego przekroczy **6 km/h**, a system ABS nie wykryje błędu. Jeżeli podczas jazdy wystąpi błąd systemu ABS, lampka kontrolna na wyświetlaczy ostrzeże użytkownika, że system ABS nie jest aktywny. Po zatwierdzeniu błędu w miejscu stanu naładowania pojawi się tekst **<ABS>**. W takiej sytuacji można kontynuować jazdę, a system będzie w dalszym ciągu przypominał o nieaktywnym systemie ABS.

Szczegółowe informacje dotyczące systemu ABS i jego działania znajdują się w instrukcji obsługi systemu ABS.

# <span id="page-23-0"></span>**Lock (funkcja premium)**

Funkcję Lock można kupić w **<Sklep>** aplikacji **eBike Connect**. Po ustawieniu funkcji Lock i jej aktywacji poprzez wyjęcie komputera pokładowego następuje dezaktywacja wspomagania przez jednostkę napędową. Ponowna aktywacja jest możliwa wyłącznie w komputerze pokładowym danego roweru elektrycznego.

Funkcja Lock jest powiązana z **kontem użytkownika**, za pomocą którego użytkownik loguje się w aplikacji **eBike Connect**. Konto użytkownika umożliwia korzystanie z funkcii Lock na komputerze pokładowym, za pomoca którego można aktywować maksymalnie 4 rowery elektryczne.

Pomiędzy dwiema aktywacjami funkcji Lock muszą upłynąć dwie godziny.

**Uwaga!** W przypadku wprowadzenia w aplikacji, komputerze pokładowym lub na portalu ustawienia, które może kolidować z funkcją Lock (np. usunięcie roweru elektrycznego lub konta użytkownika) zostanie najpierw wyświetlone odpowiednie ostrzeżenie. **Należy je uważnie przeczytać i postępować odpowiednio do zawartej w nich treści ostrzeżeń (np. przed usunięciem roweru elektrycznego lub konta użytkownika).**

#### <span id="page-23-1"></span>**Kompatybilność**

Funkcja Lock jest kompatybilna z następującymi liniami produktów Bosch eBike:

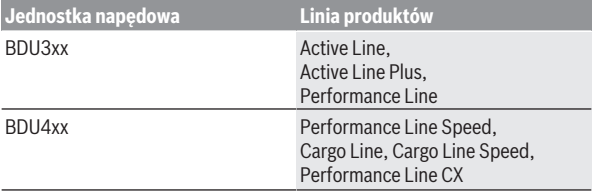

#### <span id="page-23-2"></span>**Ustawianie funkcji Lock**

Do ustawienia funkcji Lock konieczne jest spełnienie następujących warunków:

- Funkcja Lock została zakupiona.
- Komputer pokładowy znajduje się w uchwycie roweru elektrycznego.
- Komputer pokładowy jest połączony ze smartfonem przez *Bluetooth*®.
- Smartfon jest podłączony do internetu.

W aplikacji **eBike Connect** należy przejść do punktu menu **<Mój eBike>** i ustawić funkcję Lock dla roweru elektrycznego, przesuwając przełącznik **<Błąd funkcji Lock>** w prawo.

Od teraz możliwa jest dezaktywacja wspomagania jednostki napędowej poprzez wyjęcie komputera pokładowego z uchwytu. Aktywacja wspomagania jest możliwa tylko przy użyciu komputera pokładowego użytego do ustawienia funkcji.

Przy aktywnej funkcji Lock można nadal korzystać z roweru elektrycznego, ale bez wspomagania.

#### <span id="page-24-0"></span>**Sposób działania**

W połączeniu z funkcją Lock komputer pokładowy pełni funkcję blokady jednostki napędowej. Funkcja Lock jest aktywowana i dezaktywowana poprzez wyjęcie i włożenie komputera pokładowego w uchwyt. Status funkcji Lock w postaci symbolu kłódki wyświetlany jest przez ok. 3 s na wyświetlaczu komputera pokładowego po włożeniu go w uchwyt.

Pozostawiając rower elektryczny, należy wyjąć komputer pokładowy z uchwytu, aby funkcja Lock mogła zacząć działać.

Jeżeli w uchwyt zostanie włożony inny komputer pokładowy niż ten, którego użyto do ustawienia funkcji Lock, wspomaganie roweru elektrycznego nie zostanie włączone. Można jednak nadal korzystać z roweru bez wspomagania.

**Wskazówka:** Funkcja Lock nie jest zabezpieczeniem antykradzieżowym, lecz stanowi uzupełnienie blokady mechanicznej! Aktywacja funkcji Lock nie powoduje mechanicznego zablokowania roweru elektrycznego ani innego podobnego działania. Dezaktywacji ulega jedynie wspomaganie jednostki napędowej.

Chcąc udostępnić rower innym osobom – tymczasowo lub na stałe – należy wyłączyć funkcję Lock w aplikacji **eBike Connect**.

Po wyjęciu komputera pokładowego z uchwytu, jednostka napędowa emituje jeden dźwięk zablokowania (**jeden** sygnał dźwiękowy), oznaczający wyłączenie wspomagania napędu.

**Wskazówka:** Sygnał dźwiękowy jest emitowany, dopóki system jest włączony.

Po ponownym włożeniu komputera pokładowego w uchwyt, jednostka napędowa emituje dwa dźwięki odblokowania (**dwa** sygnały dźwiękowe), oznaczające włączenie wspomagania napędu.

Dźwięk zablokowania pomaga rozpoznać, czy funkcja Lock jest w rowerze aktywna. Sygnał dźwiękowy jest standardowo włączony, można go jednak wyłączyć w **<Mój eBike>** po wybraniu symbolu funkcji Lock przy rowerze elektrycznym.

W aplikacji **eBike Connect** funkcja Lock jest widoczna w **<Mój eBike>** wraz z symbolem kłódki przy danym rowerze elektrycznym.

**Uwaga!** Symbole funkcji Lock będzie wyświetlany tylko dla tych rowerów elektrycznych, które są kompatybilne z funkcją Lock. Należy zwrócić uwagę na informacje w rozdziale dotyczącym kompatybilności.

Należy zwrócić się do sprzedawcy roweru:

- jeżeli funkcji Lock nie można ustawić lub wyłączyć,
- jeżeli konto użytkownika zostało usunięte lub zdezaktywowane, a funkcja Lock nadal jest ustawiona.

#### <span id="page-25-0"></span>**Wymiana komponentów eBike a funkcja Lock**

#### **Wymiana smartfona**

- 1. Należy zainstalować aplikację **eBike Connect** na nowym smartfonie.
- 2. Zalogować się **tym samym** kontem użytkownika, za pomocą którego funkcja Lock została aktywowana.
- 3. Połączyć smartfon z komputerem pokładowym, kiedy komputer pokładowy znajduje się w uchwycie.
- 4. W aplikacji **eBike Connect** funkcja Lock będzie widoczna jako skonfigurowana.

#### **Wymiana komputera pokładowego**

- 1. Połączyć smartfon z komputerem pokładowym, kiedy komputer pokładowy znajduje się w uchwycie.
- 2. W aplikacji **eBike Connect** funkcja Lock będzie widoczna jako skonfigurowana.

#### **Wymiana jednostki napędowej**

- 1. W aplikacji **eBike Connect** funkcja Lock będzie widoczna jako zdezaktywowana.
- 2. Aktywować funkcję Lock, przesuwając przełącznik **funkcji Lock** w prawo.

# <span id="page-26-0"></span>**Aktualizacje oprogramowania**

Aktualizacje oprogramowania są przenoszone w tle z aplikacji na komputer pokładowy po połączeniu aplikacji z komputerem pokładowym. Po przeniesieniu aktualizacji w całości, informacja o tym jest wyświetlana **trzykrotnie** po ponownym uruchomieniu komputera pokładowego i można ją wtedy uruchomić. Podczas aktualizacji nie należy korzystać z roweru elektrycznego. Alternatywnie można sprawdzić w **<Sys settings (Ustawienia systemu)>**, czy jest dostępna aktualizacja i uruchomić ją.

# <span id="page-26-1"></span>**Zasilanie urządzeń zewnętrznych przez złącze USB**

Przez złącze USB można użytkować bądź ładować większość urządzeń, których zasilanie możliwe jest za pomocą USB (np. telefony komórkowe).

Aby móc ładować urządzenia zewnętrzne, w rowerze elektrycznym musi być zamocowany komputer pokładowy i wystarczająco naładowany akumulator eBike.

Otworzyć osłonę **(17)** złącza USB na komputerze pokładowym. Połączyć złącze USB urządzenia zewnętrznego za pomocą za pomocą przewodu ładowania USB micro A – micro B (do kupienia w punkcie sprzedaży rowerów elektrycznych firmy Bosch) z gniazdem USB **(6)** na komputerze pokładowym.

Po odłączeniu zasilanego urządzenia złącze USB należy ponownie starannie zamknąć osłoną **(17)**.

**► Połączenie za pomocą kabla USB nie jest wodoszczelnym połączeniem wtykowym. Podczas jazdy w deszczu nie wolno podłączać żadnych zewnętrznych urządzeń, a złącze USB należy dokładnie zamknąć osłoną (17).**

**Uwaga:** Podłączone urządzenia mogą skrócić zasięg roweru elektrycznego.

# <span id="page-26-2"></span>**Wskazania i ustawienia komputera pokładowego**

**Wskazówka:** Wszystkie ilustracje z widokiem ekranu oraz teksty interfejsu na kolejnych stronach odpowiadają aktualnemu stanowi oprogramowania. Może zdarzyć się, że po aktualizacji oprogramowania wygląd ekranu i/lub prezentowane teksty ulegną nieznacznej zmianie.

# <span id="page-27-0"></span>**Schemat obsługi**

Za pomocą przycisków **< (10)** oraz **> (8)** można przechodzić do kolejnych ekranów z parametrami jazdy, także w czasie podróży. Dzięki temu obie ręce pozostają podczas jazdy na kierownicy.

Za pomocą przycisków **+ (12)** oraz **– (11)** można zwiększyć lub zmniejszyć poziom wspomagania.

Menu **<Settings (Ustawienia)>**, do którego można przejść z **Status screen (Ekran statusu)** nie może być konfigurowane podczas jazdy.

Za pomocą przycisku wyboru **(9)** można wykonać następujące funkcje:

- Dostęp do szybkiego menu podczas jazdy.
- Podczas przerwy w jeździe na **Status screen (Ekran statusu)** można otworzyć menu Ustawienia.
- Można tu zatwierdzać parametry i zalecenia.
- Można także wyjść z okna dialogowego.

Jeżeli komputer pokładowy zostanie wyjęty z uchwytu i nie zostanie wyłączony, będą na nim wyświetlane informacje dotyczące ostatniego przejechanego odcinka oraz informacje o statusie.Za pomocą przycisku oświetlenia rowerowego **(3)** można przejść do następnego ekranu.

Jeżeli po wyjęciu komputera pokładowego z uchwytu nie zostanie naciśnięty żaden przycisk, komputer pokładowy wyłączy się po 1 minucie.

# <span id="page-27-1"></span>**Kolejność ekranów**

Gdy komputer pokładowy znajduje się w uchwycie, użytkownik ma dostęp do następujących wskazań:

- 1. Ekran startowy
- 2. Godzina i pozostały dystans
- 3. Odcinek i czas jazdy
- 4. Moja wydajność, częstotliwość obrotu pedałów i częstotliwość uderzeń serca
- 5. Średnia prędkość i maksymalna prędkość
- 6. Odcinek, pozostały dystans, moja wydajność i częstotliwość uderzeń serca
- 7. Nachylenie trasy, kalorie i całkowita długość odcinka
- 8. Ekran wskazówek nawigacyjnych: **<Plan a route in the eBike Connect Smartphone app>**
- 9. Ekran statusu

### <span id="page-28-0"></span>**Ekran startowy**

Po włożeniu włączonego komputera pokładowego w uchwyt pokaże się następujący ekran startowy. Następnie komputer pokładowy zapisze ostatni ekran i pokaże go przy kolejnym włączeniu.

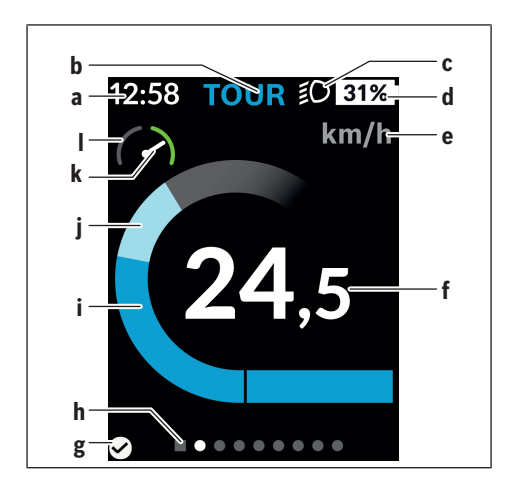

- **a** Wskazanie godziny/prędkości
- **b** Wskazanie poziomu wspomagania
- **c** Wskazanie oświetlenia rowerowego
- **d** Wskaźnik naładowania akumulatora eBike
- **e** Wskazanie jednostek prędkości<sup>a)</sup>
- **f** Prędkość
- **g** Status połączenia
- **h** Pasek informacyjny
- **i** Moc napedu
- **j** Wydajność pedałowania
- **k** Prędkość średnia
- **l** Analiza wydajności
- a) może być zmieniona na ekranie statusu **<Settings (Ustawienia)>**/**<Sys settings (Ustawienia systemu)>** z km/h na mph lub odwrotnie

Wskazania **a**...**d** tworzą pasek stanu i są wyświetlane na każdym ekranie. Jeżeli na ekranie jest już wyświetlana prędkość, wskazanie **a** zmieni się na aktualny czas podawany w godzinach i minutach. Na pasku stanu pojawiają się następujące wskazania:

- **Prędkość/godzina:** Aktualna prędkość w km/h lub mph lub aktualna godzina
- **Poziom wspomagania:** Wskazanie aktualnie wybranego poziomu wspomagania oznaczonego właściwym kolorem
- **Oświetlenie:** Symbol włączonego oświetlenia
- **Stan naładowania akumulatora eBike:** Wskazanie procentowe aktualnego stanu naładowania

Analiza wydajności **l** pokazuje w formie graficznej aktualną prędkość w stosunku do prędkości średniej **k**.

- Wskazówka w obszarze pomarańczowym (lewa strona): poniżej prędkości średniej
- Wskazówka w obszarze zielonym (prawa strona): powyżej prędkości średniej
- Wskazówka pośrodku: odpowiada prędkości średniej

Pasek informacyjny **h** umożliwia szybkie stwierdzenie, na którym ekranie znajduje się użytkownik. Aktualny ekran jest wyróżniony. Za pomocą przycisków **< (10)** i **> (8)** można przejść do kolejnych ekranów.

Od pierwszego ekranu startowego można przejść do ekranu statusu za pomocą przycisku **< (10)**.

### <span id="page-30-0"></span>**Status screen (Ekran statusu)**

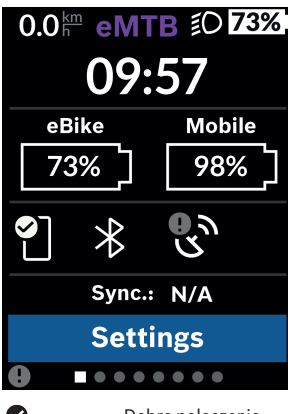

Na ekranie statusu, oprócz paska stanu, wyświetlana jest aktualna godzina i stan naładowania wszystkich akumulatorów roweru elektrycznego oraz stan naładowania baterii w smartfonie, jeżeli smartfon jest podłączony przez *Bluetooth*®.

- Dobre połączenie Ø
- $\bullet$ Złe połączenie

Ō Brak połączenia

Wyświetlana jest także data ostatniej synchronizacji danych pomiędzy smartfonem a komputerem pokładowym Kiox.

W dolnej części widoczny jest dostęp do menu **<Settings (Ustawienia)>**.

# <span id="page-30-1"></span>**<Settings (Ustawienia)>**

Do menu Ustawienia można przejść z ekranu statusu. Menu **<Settings (Ustawienia)>** nie jest dostępne podczas jazdy i nie można go konfigurować podczas jazdy.

Za pomocą przycisków **– (11)** oraz **+ (12)** można wybrać żądane ustawienie i otworzyć je lub ew. dalsze podmenu za pomocą przycisku wyboru **(9)**. Będąc w danym menu, można za pomocą przycisku **< (10)** cofnąć się do poprzedniego menu.

Pierwsza warstwa nawigacji wyświetla następujące nadrzędne elementy:

– **<Registration (Rejestracja)>**

Tutaj można się zarejestrować, jeśli użytkownik nie zrobił tego w aplikacji lub na portalu. Ten punkt menu jest wyświetlany tylko wtedy, gdy użytkownik nie jest jeszcze zarejestrowany.

#### – **<My eBike (Mój eBike)>**

Tutaj można znaleźć ustawienia roweru elektrycznego. Liczniki, np. przejechanych w danym dniu kilometrów i średnich wartości można wyzerować automatycznie lub ręcznie, a także zresetować pozostały dystans . Można także zmienić wstępnie ustawioną przez producenta wartość obwodu koła o ±5%. Jeżeli rower elektryczny jest wyposażony w system **eShift**, można go tutaj skonfigurować. Sprzedawca rowerów może ustalić termin serwisowania po osiągnięciu określonego przebiegu i/lub po upływie określonego czasu. Na stronie komponentów roweru elektrycznego wyświetlane są następujące informacje: Numer seryjny komponentu, status sprzętu, status oprogramowania oraz inne parametry istotne dla danego komponentu.

#### ◦ **<Reset (Resetuj)>**

Wskazuje moment, w którym ostatnio były resetowane ustawienia. Odcinek jazdy i wartości średnie mogą zostać zresetowane.

- **<Auto. reset (Automatycznie resetuj dane przejazdu)>** Tutaj można dokonać wyboru wskazań **<Off (Wyłącz)>**, **<Once a day (Raz dziennie)>** lub **<After 4h (Po 4 godzinach bezczynności)>**.
- **<Reset range calculation (Resetuj obliczenia zasięgu)>** Tutaj można zresetować wartość ustawienia standardowego.

#### ◦ **<eShift>** (opcja).

W tym punkcie można ustawić częstotliwość obrotu pedałów i przełożenie ułatwiające ruszenie z miejsca.

◦ **<Wheel circum. (Obwód koła)>** Tutaj można zmienić wartość obwodu koła lub przywrócić ustawienie standardowe.

# ◦ **<Next Service: ... (Serwisowanie eBike: ...)>**

Komunikat pojawia się tylko wtedy, gdy producent lub sprzedawca wprowadzili termin serwisowania.

#### ◦ **<Components (Podzespoły mojego eBike)>** Tutaj można uzyskać informacje o zamontowanych komponentach roweru elektrycznego.

#### – **<Screens>**

Tutaj można ustawić zawartość i kolejność ekranów oraz w razie potrzeby przywrócić ustawienia fabryczne. **<Screens>** służy do personalizacji wskazań.

- Dopasowanie ekranów/kafelków
- Możliwość dopasowania maks. 10 ekranów
- Pokazywanie i ukrywanie ekranów
- Zmiana układu pomiędzy 1 a 4 kafelkami na jeden ekran
- Przywracanie ustawień fabrycznych

#### – **<Bluetooth>**

Tutaj można włączyć lub wyłączyć funkcję *Bluetooth*®:

Wyświetlane są podłączone urządzenia, np. podłączony smartfon lub podłączony czujnik częstotliwości uderzeń serca.

Za pośrednictwem **<Settings (Ustawienia)>** → **<Bluetooth>** można dodać nowy czujnik częstotliwości uderzeń serca lub usunąć niepotrzebny już czujnik.

Zalecane czujniki częstotliwości uderzeń serca:

- Polar H7
- Polar H10 Heart Rate Sensor
- Runtastic Heart Rate Combo Monitor
- Wahoo TICKR Heart Rate Monitor
- Opaska na klatkę piersiową BerryKing Heartbeat
- Opaska na ramię BerryKing Sportbeat Możliwa jest także kompatybilność z innymi urządzeniami.

#### – **<My profile (Mój profil)>**

Tutaj można przeglądać dane aktywnego użytkownika. Są one wyświetlane tylko wtedy, gdy użytkownik jest zarejestrowany.

- **<Sys settings (Ustawienia systemu)>** Ustawienia systemowe umożliwiają następujące konfigurację następujących ustawień:
	- **<Brightness (Jasność)>**
	- **<Time (Godzina)>**
	- **<Date (Data)>**
	- **<Time zone (Strefa czasowa)>**
	- **<24h format (Format 24-godzinny)>**
	- **<Bright background (Jasne tło)>**
- **<Imperial units (Jednostki imperialne)>**
- **<Language (Język)>**
- **<Factory reset (Przywróć ustawienia fabryczne)>**
- **<Information (Informacja)>** W części Informacje można znaleźć:
	- **<Registration (Rejestracja)>**
	- **<FAQs>**
	- **<Intro to Kiox (Wprowadzenie do Kiox)>**
	- **<Certifications (Certyfikaty)>**
	- **<License info (Informacja o licencji)>**
	- **<Contact us (Skontaktuj się z nami)>**

# <span id="page-33-0"></span>**Quick menu (Szybkie menu)**

**Quick menu (Szybkie menu)** udostępnia wybrane ustawienia, które można konfigurować także podczas jazdy.

Do **Quick menu (Szybkie menu)** można przejść za pomocą przycisku wyboru **(9)**. Z **Status screen (Ekran statusu)** dostęp nie jest możliwy.

W **Quick menu (Szybkie menu)** można skonfigurować następujące ustawienia:

- **<Reset trip data? (Resetuj dane przejazdu?)>** Wszystkie dane dotyczące dotychczas przejechanego odcinka zostaną wyzerowane.
- **<eShift>** (opcja) Tutaj można ustawić częstotliwość obrotu pedałów.

– **<eSuspension>** (opcja) Tutaj można ustawić zdefiniowany przez producenta tryb amortyzacji lub zawieszenia.

### <span id="page-34-0"></span>**Wskazanie kodu błędu**

Komponenty roweru elektrycznego są stale kontrolowane w sposób automatyczny. W razie stwierdzenia błędu wyświetlany jest odpowiedni kod błędu na komputerze pokładowym.

W zależności od rodzaju błędu może ewentualnie dojść do automatycznego wyłączenia napędu. Dalsza jazda bez wspomagania przez napęd jest jednak możliwa. Przed kolejnymi jazdami należy rower skontrolować.

#### u **Wszelkich napraw można dokonywać wyłącznie w autoryzowanym punkcie sprzedaży rowerów.**

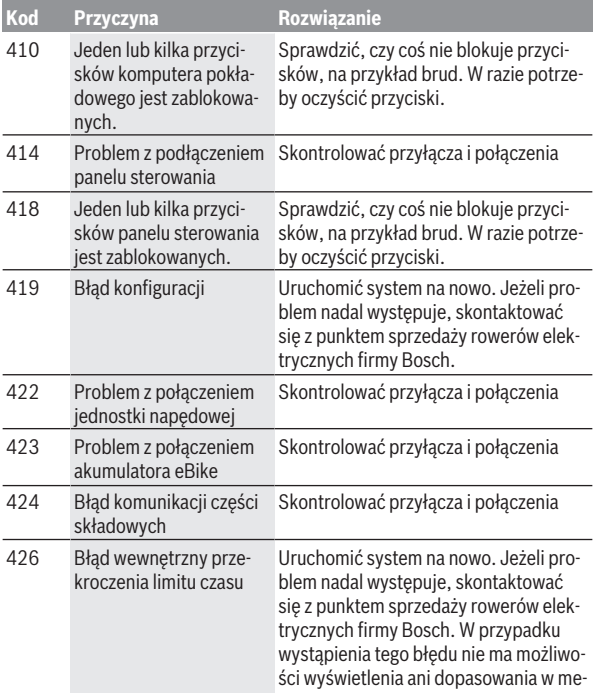

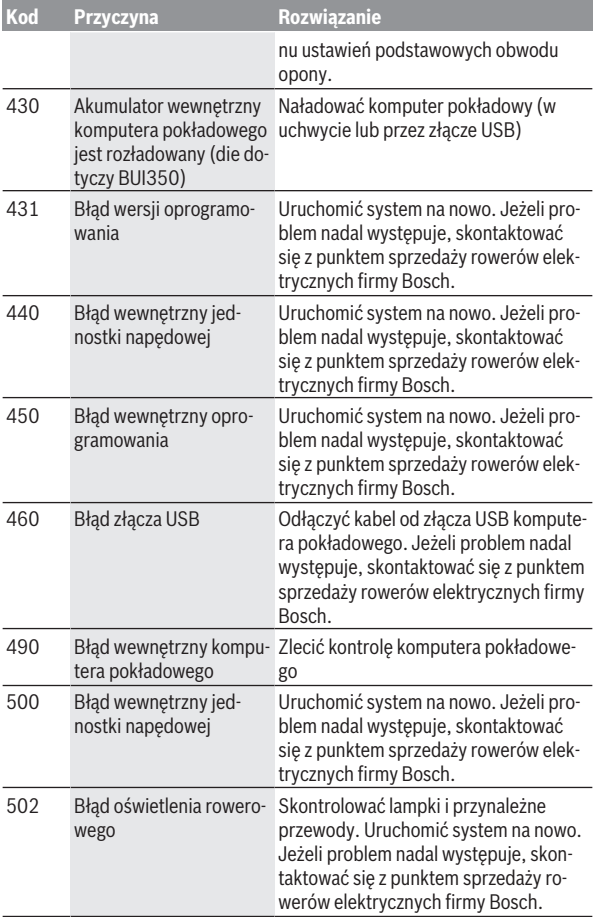

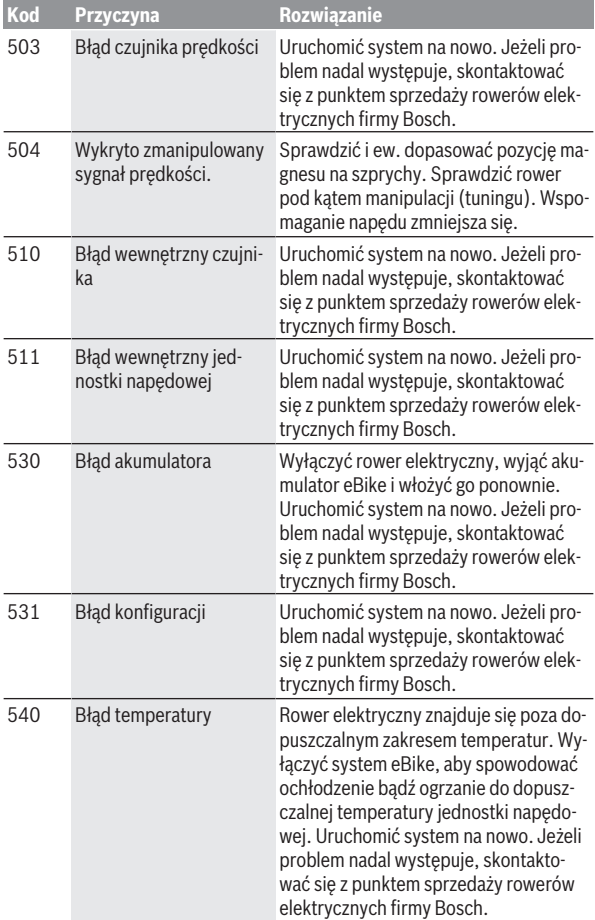

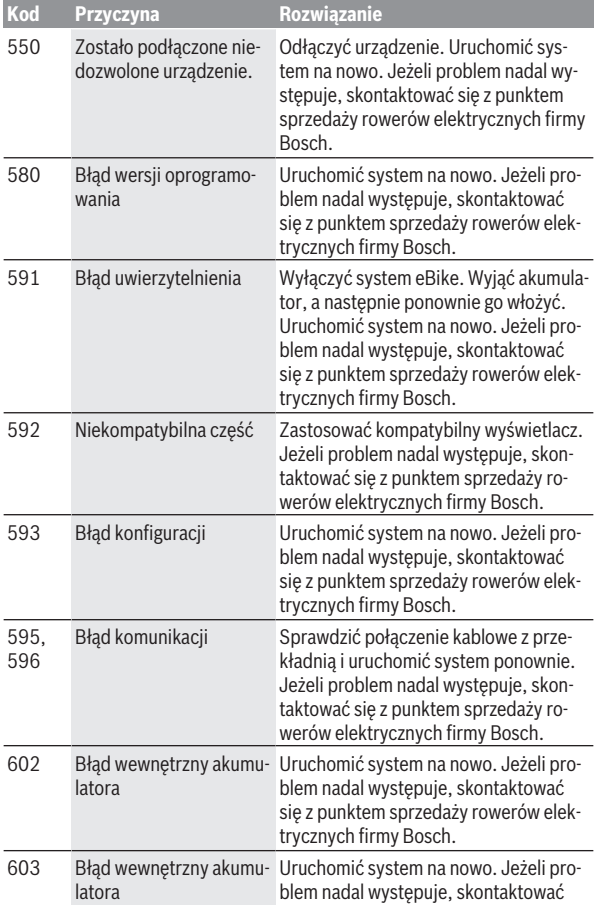

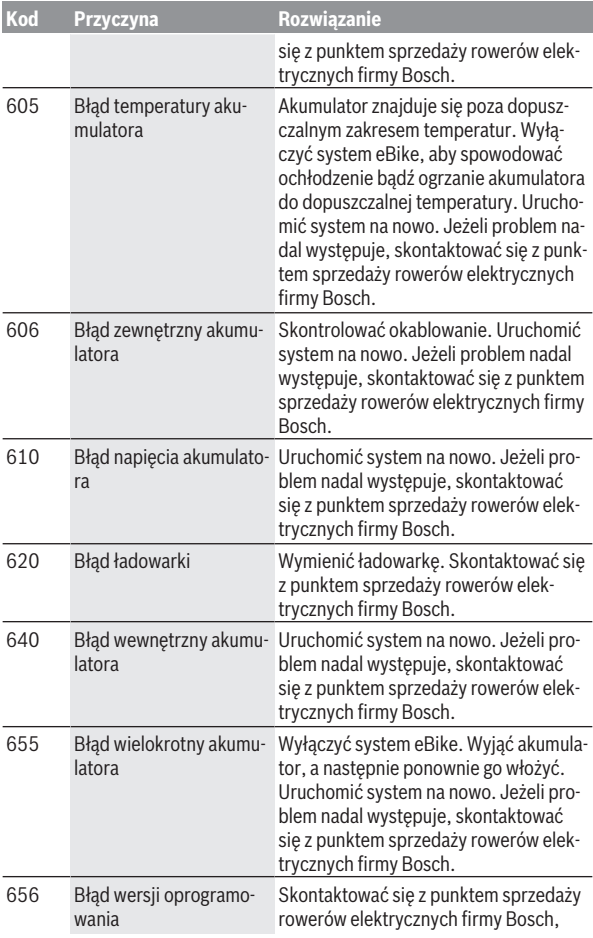

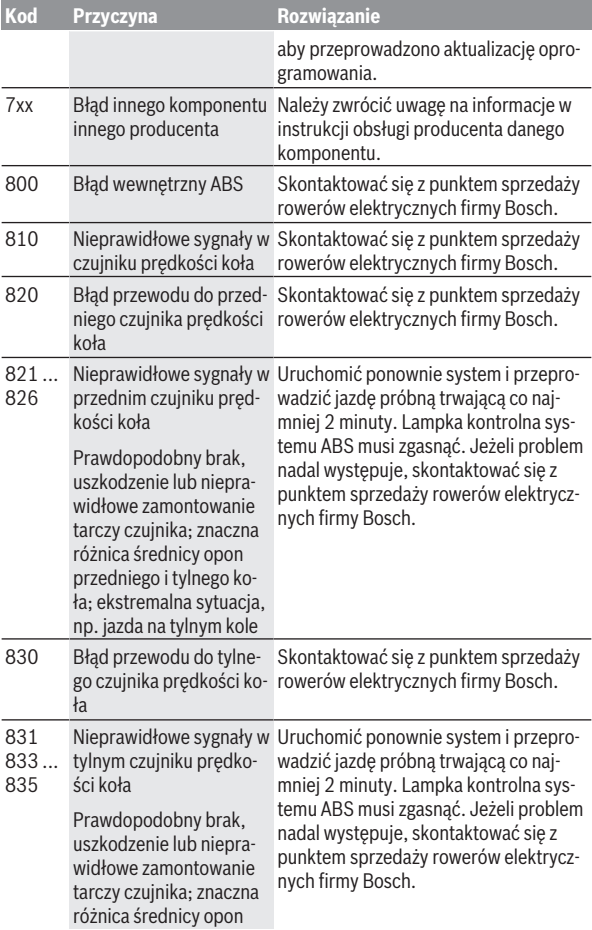

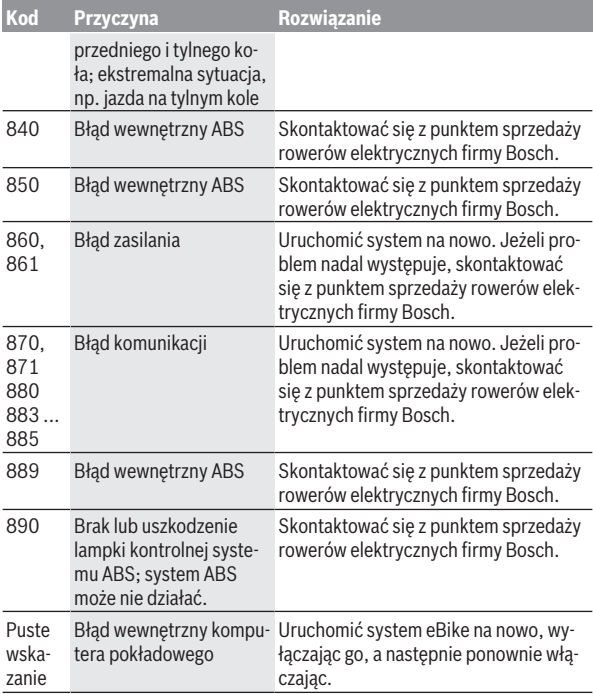

# <span id="page-41-0"></span>**Wskazania i ustawienia aplikacji eBike Connect**

Smartfon nie wchodzi w zakres dostawy. Do rejestracji za pomocą smartfona konieczne jest połączenie z internetem, które może wiązać się z koniecznością poniesienia kosztów połączenia, w zależności od rodzaju umowy z operatorem. Także do synchronizacji danych między smartfonem i portalem internetowym konieczne jest połączenie z internetem.

**Wskazówka:** Wszystkie ilustracje z widokiem ekranu oraz teksty interfejsu na kolejnych stronach odpowiadają aktualnemu stanowi oprogramowania. Ponieważ w ciągu roku oprogramowanie jest aktualizowane, może zdarzyć się, że po aktualizacji wygląd ekranu i/lub prezentowane teksty ulegną zmianie.

Poniższy opis aplikacji **eBike Connect** dotyczy komputerów pokładowych Kiox (BUI330) oraz Nyon (BUI27x i BUI350).

# <span id="page-41-1"></span>**Instalacja aplikacji eBike Connect**

Aby korzystać ze wszystkich funkcji **eBike Connect**, konieczne jest posiadanie smartfona z zainstalowaną aplikacją **eBike Connect**.

W celu zainstalowania aplikacji **eBike Connect** należy postępować zgodnie z poniższą instrukcją:<br>1. Na smartfonie c

- 1. Na smartfonie otworzyć sklep Google Play Store (Android) lub Apple App Store (iOS).
- 2. Znaleźć aplikację **eBike Connect**.
- 3. Zainstalować aplikację **eBike Connect** i otworzyć ją.
- 4. Zareiestrować się zgodnie z instrukcją w następnym rozdziale.

Jeżeli użytkownik zalogował się już na portalu internetowym

[\(www.ebike-connect.com](https://www.ebike-connect.com)), może teraz zalogować się przy użyciu danych do logowania.

# <span id="page-41-2"></span>**Rejestracja na smartfonie**

- Uruchomić aplikację **eBike Connect**.
- Wybrać **<Zarejestruj się>**.
- Przeczytać i zaakceptować warunki ogólne oraz deklarację o ochronie danych osobowych.
- Po potwierdzeniu, na podany adres e-mail zostanie wysłana wiadomość z warunkami umowy.
- Aktywować konto użytkownika, klikając odpowiednie pole w wiadomości e-mail.

Gdy aplikacja **eBike Connect** jest aktywna i gdy zostało nawiązane połączenie z komputerem pokładowym przez *Bluetooth*®, dane pomiędzy komputerem pokładowym i smartfonem synchronizują się automatycznie.

# <span id="page-43-0"></span>**Menu główne aplikacji eBike Connect**

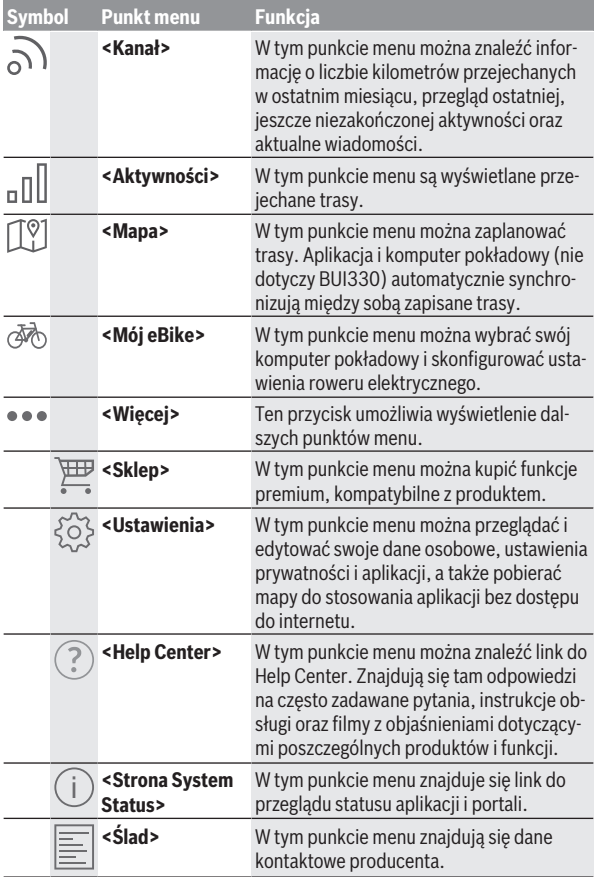

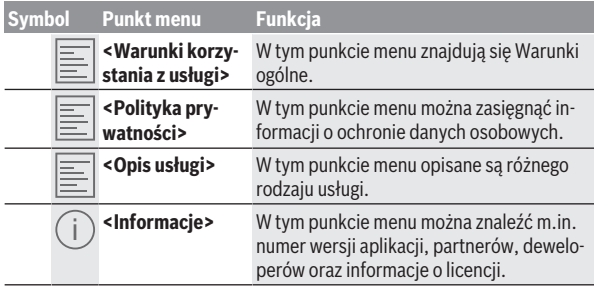

#### <span id="page-44-0"></span>**Punkt menu <Aktywności>**

W tym punkcie menu **<Aktywności>** można obejrzeć przejechane trasy.

Po udanej synchronizacji jazdy zostaną pokazane na mapie, na portalu. Status synchronizacji jest wyświetlany na komputerze pokładowym.

Po wybraniu jazdy, oprócz długości trasy, czasu i średniej prędkości na mapie wyświetlana jest przejechana trasa. Dodatkowo użytkownik ma do dyspozycji trzy dalsze strony ze statystykami jazd.

#### <span id="page-44-1"></span>**Punkt menu <Mapa>**

Wyświetlana tutaj mapa jest przeznaczona do celów poglądowych oraz wprowadzania celu – nie ma jednak możliwości nawigacji, tak jak np. w przypadku nawigacji Google.

Po wybraniu tego punktu menu, za pomocą funkcji GPS w smartfonie wskazywane jest aktualne miejsce pobytu.

Za pomocą funkcji wyszukiwania można wybierać zapisane miejscowości. Punkt docelowy można wprowadzić także za pomocą kliknięcia na mapie.

Po wprowadzeniu celu zaoferowane zostaną trzy różne trasy (**<Szybka>**, **<Malownicza>** i **<Rower górski>**) z informacją o profilu wysokości.

- Trasa **<Szybka>** wskazuje najszybsze połączenie pomiędzy aktualnym miejscem pobytu a wybranym celem, omijające strome podjazdy.
- Trasa **<Malownicza>** to najpiękniejsze krajobrazowo połączenie pomiędzy aktualnym miejscem pobytu a wybranym celem, omijające główne drogi.
- Trasa **<Rower górski>** prowadzi rowerzystę drogami nieutwardzonymi, oferując optymalną trasę dla roweru górskiego (niedostępna dla rowerów elektrycznych o prędkości do 45 km/h).

**Wskazówka:** W przypadku krótkich tras może zdarzyć się, że trasy **<Szybka>**, **<Malownicza>** i **<Rower górski>** są identyczne.

W przypadku korzystania z komputera pokładowego **Nyon** zaplanowana trasa zostanie automatycznie przeniesiona na komputer pokładowy **Nyon**, jeżeli istnieje połączenie pomiędzy aplikacją a komputerem pokładowym Nyon.

W przypadku korzystania z komputera pokładowego **Kiox** zaplanowaną trasę można przenieść, naciskając przycisk rozpoczęcia trasy, a następnie – po przeczytaniu wskazówki dotyczącej bezpieczeństwa – potwierdzając czynność za pomocą OK.

Oprócz planowania tras, można tu znaleźć także wcześniej zapisane cele i trasy.

W punkcie Zapisane trasy użytkownik ma do dyspozycji także trasy zaplanowane w aplikacji, jeżeli przedtem połączył się z Komoot.

Rozpoczynając od aktualnej lokalizacji, można zlecić nawigacji wskazanie trasy do domu lub do miejsca pracy.

#### <span id="page-45-0"></span>**Punkt menu <Mój eBike>**

Podczas pierwszej instalacji aplikacji, za pośrednictwem tego punktu nawiązane zostaje połączenie pomiędzy aplikacją i komputerem pokładowym.

W tym celu należy wybrać **<Dodaj nowe urządzenie eBike>** i postępować zgodnie z instrukcjami.

Po nawiązaniu połączenia wyświetlany jest aktualnie podłączony komputer pokładowy oraz części składowe roweru elektrycznego.

Wyświetlane są rowery elektryczne, połączone z komputerem pokładowym Kiox lub Nyon.

Jeżeli komputer pokładowy był używany w co najmniej dwóch różnych rowerach elektrycznych, zostaną one tutaj wyświetlone i będzie można wybrać dany rower. W przeciwnym razie opcja wyboru nie będzie dostępna. Na portalu internetowym można zmienić nazwę każdego roweru elektrycznego lub usunąć rower z listy wyboru.

#### <span id="page-45-1"></span>**Punkt menu <Sklep>**

W przypadku korzystania z komputera pokładowego **Kiox** użytkownik ma możliwość rozszerzenia w punkcie menu **<Sklep>** funkcjonalności komputera pokładowego o funkcje premium.

#### **Funkcja Lock**

wacja jednostki napędowej jest możliwa wyłącznie przy użyciu komputera pokładowego danego roweru elektrycznego (zob. "Lock (funkcja premium)", Strona Polski – 24). Po ustawieniu i aktywacji funkcji Lock możn[a zdezaktywować wspomaganie](#page-23-0) [przez jednostkę nap](#page-23-0)ędową poprzez wyjęcie komputera pokładowego. Akty-

# <span id="page-47-0"></span>**Wskazania i ustawienia portalu internetowego**

**Wskazówka:** Wszystkie ilustracje z widokiem ekranu oraz teksty interfejsu na kolejnych stronach odpowiadają aktualnemu stanowi oprogramowania. Ponieważ w ciągu roku oprogramowanie jest aktualizowane, może zdarzyć się, że po aktualizacji wygląd ekranu i/lub prezentowane teksty ulegną zmianie.

Poniższy opis portalu internetowego dotyczy komputerów pokładowych **Kiox** i **Nyon**.

# <span id="page-47-1"></span>**Rejestracja online**

Do rejestracji online niezbędne jest połączenie z internetem.

- Otworzyć w przeglądarce portal internetowy **eBike Connect**, wpisując adres [www.ebike-connect.com.](https://www.ebike-connect.com)
- Przeczytać i zaakceptować warunki ogólne oraz deklarację o ochronie danych osobowych.
- Postępować zgodnie z instrukcjami i zakończyć proces rejestracji.

Po zarejestrowaniu można logować się za pomocą e-maila i hasła. Alternatywnie można zalogować się za pomocą **Facebook login**. Do **Facebook login** konieczne jest posiadanie profilu na Facebooku. Dane logowania na portalu internetowym odpowiadają danym logowania w aplikacji **eBike Connect**.

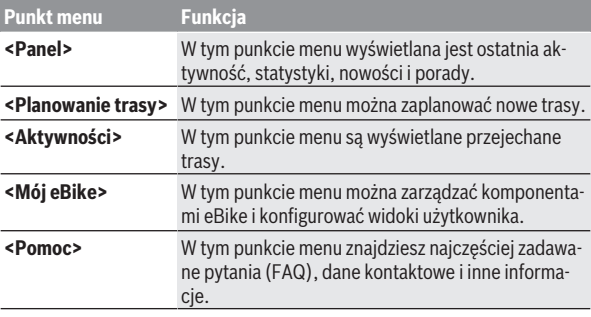

### <span id="page-47-2"></span>**Menu główne portalu internetowego**

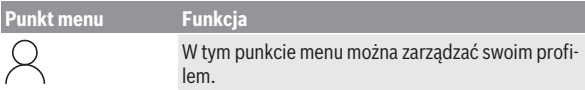

#### <span id="page-48-0"></span>**Punkt menu <Planowanie trasy>**

Punkt menu **<Planowanie trasy>** składa się z następujących podmenu:

- **<Utwórz trasę>**
- **<Poznaj>**
- **<Moje trasy>**
- **<Importuj szlak GPX>**

#### **<Utwórz trasę>**

Poprzez wprowadzenie punktu startowego i docelowego można zaplanować nową trasę. W razie potrzeby można dodać inne cele pośrednie, wprowadzając adres.

Jako punkt startowy i docelowy lub cel pośredni można wprowadzać adresy lub współrzędne w formacie dziesiętnym. Alternatywnie można wybrać ostatnie punkty docelowe z listy, zapisane miejsca lub użyteczne miejsca (POI).

Poprzez przeciągnięcie punktu trasy na mapie można dodać dalsze cele pośrednie. Klikając prawym przyciskiem, można wprowadzić nowy punkt docelowy lub usunąć istniejące punkty. Punkt startowy i docelowy oraz cele pośrednie można przesuwać na mapie.

Do wyboru są trzy różne trasy (**<Szybko>**, **<Malownicze>** i **<MTB>**).

- Trasa **<Szybko>** wskazuje najszybsze połączenie pomiędzy aktualnym miejscem pobytu a wybranym celem, omijające strome podjazdy.
- Trasa **<Malownicze>** to najpiękniejsze krajobrazowo połączenie pomiędzy aktualnym miejscem pobytu a wybranym celem, omijające główne drogi.
- Trasa **<MTB>** prowadzi rowerzystę drogami nieutwardzonymi, oferując optymalną trasę dla roweru górskiego (**niedostępna** dla rowerów elektrycznych o prędkości do 45 km/h).

W przypadku krótkich tras może zdarzyć się, że trasy **<Szybko>**, **<Malownicze>** i **<MTB>** są identyczne.

Aktualnie wybrana trasa jest prezentowana na mapie. Dodatkowo wskazywane są nachylenia i spadki, odległość i przewidywany czas jazdy dla wybranej trasy.

Po utworzeniu trasy należy ją zapisać, naciskając **<Zapisz>**.

Po zapisaniu trasy i miejscowości są synchronizowane z aplikacją **eBike Connect**.

Dodatkowo można zaplanować trasę objazdową (**<Zaplanuj jako wycieczkę w obie strony>**).

W przypadku posiadania roweru elektrycznego w wersji S-Pedelec portal internetowy oferuje użytkownikowi tylko trasy odpowiednie dla tej wersji roweru elektrycznego.

W przypadku podłączenia do konta użytkownika roweru elektrycznego w zwykłej wersji Pedelec oraz dodatkowo roweru elektrycznego w wersji S-Pedelec, można wybrać trasy dostosowane do obu wersji rowerów elektrycznych.

W przypadku korzystania z komputera pokładowego **Nyon** zaplanowana trasa zostanie automatycznie przeniesiona na komputer pokładowy **Nyon**, jeżeli istnieje połączenie pomiędzy aplikacją a komputerem pokładowym Nyon.

#### **<Poznaj>**

W punkcie menu **<Poznaj>** użytkownik znajdzie propozycje okolicznych tras partnera "Outdooractive".

Do wyboru jest jedna lub więcej tras, które można zapisać w **<Moje trasy>**.

#### **<Moje trasy>**

Tutaj dostępne są wszystkie zapisane trasy, które można modyfikować.

W przypadku komputera pokładowego **Nyon** można uruchomić trasę bezpośrednio. Smartfon nie jest do tego konieczny.

W przypadku komputera pokładowego **Kiox** trasę można uruchomić tylko za pomocą smartfona.

Trasa zostanie zsynchronizowana automatycznie, gdy tylko komputer pokładowy połączy się z internetem za pośrednictwem WLAN (tylko w przypadku komputera pokładowego Nyon) lub z aplikacją **eBike Connect**.

#### **<Importuj szlak GPX>**

Pliki GPX zawierają szereg współrzędnych (punktów nawigacyjnych), których kolejność opisuje trasę. Pliki GPX mogą być wykorzystywane do nawigacji w komputerach pokładowych Kiox i Nyon. Przy pomocy odpowiednich programów pliki GPX można tworzyć lub edytować.

Za pomocą przycisku **<Importuj szlak GPX>** pliki GPX o wielkości do 5 MB można importować do portalu internetowego. Pliki GPX są zapisywane w tle. Komputer pokładowy nie może importować plików GPX bezpośrednio przez port USB.

Możliwość wykorzystania śladów GPX do celów nawigacyjnych zależy od dokładności map OSM. W zależności od istnienia ulic i dróg, którymi ma biec trasa, możliwe są następujące rezultaty.

W przypadku korzystania z komputera pokładowego **Kiox**:

- Ślad GPX jest synchronizowany w smartfonie.
- Ślad GPX jest dostępny w całości. Nawigacja jest możliwa wraz z informacjami o skręcie i danymi dotyczącymi pozostałej odległości. Jeśli Kiox znajduje się w pobliżu punktu startowego, można rozpocząć nawigację. Jeśli Kiox jest bardziej oddalony od punktu startowego, należy najpierw udać się do punktu startowego.
- Ślad GPX nie jest dostępny. Trasa jest wskazywana na komputerze pokładowym Kiox w sposób statyczny, rowerzysta może jechać wzdłuż wskazywanej trasy. Nie ma możliwości wyświetlania informacji o odległości.
- Ślad GPX jest częściowo dostępny. W przypadku użycia zmienionej wersji trasa zostanie przekonwertowana i zapisana jako ślad dostępny. W przypadku zatrzymania oryginalnej wersji trasa będzie traktowana jako ślad niedostępny.

W przypadku korzystania z komputera pokładowego **Nyon**:

- Jeżeli Nyon ma połączenie z internetem, ślad GPX zostanie zsynchronizowany. Jeżeli Nyon nie ma połączenia z internetem, ale jest połączony ze smartfonem przez *Bluetooth*®, ślad GPX będzie synchronizowany za pośrednictwem smartfona.
- Ślad GPX jest dostępny w całości. Nawigacia jest możliwa wraz z informaciami o skręcie i danymi dotyczącymi pozostałej odległości oraz przewidywanego czasu zakończenia podróży. Informacje o skręcie można wyłączyć, korzystając z przycisku w prawym górnym rogu. Jeśli Nyon znajduje się w pobliżu punktu startowego, można rozpocząć nawigację. Jeśli Nyon jest oddalony od punktu startowego, rowerzysta może zlecić nawigacji wytyczenie trasy do tego punktu.
- Ślad GPX nie jest dostępny. Trasa jest wskazywana na komputerze pokładowym Nyon w sposób statyczny, rowerzysta może jechać wzdłuż wskazywanej trasy. Brak danych nawigacyjnych oraz obliczeń dotyczących odległości i czasu.
- Ślad GPX jest częściowo dostępny. W przypadku użycia zmienionej wersji trasa zostanie przekonwertowana i zapisana jako ślad dostępny. W przypadku zatrzymania oryginalnej wersii trasa będzie traktowana jako ślad niedostępny.

#### <span id="page-51-0"></span>**Punkt menu <Aktywności>**

Na liście widoczne są wszystkie dotychczasowe aktywności. W punkcie menu **<Aktywności>** można przeglądać szczegółowe dane aktywności.

Po udanej synchronizacji jazdy zostaną pokazane na mapie, na portalu. Status synchronizacji jest wyświetlany na komputerze pokładowym.

Po wybraniu jazdy, oprócz długości trasy i czasu, użytkownik ma także dostęp także do innych danych statystycznych. Przejechana trasa jest wyświetlana na mapie. Na wykresie znajdują się maksymalnie dwie wartości pomiarowe trasy.

Jeżeli użytkownik korzysta z opaski na klatkę piersiową, wskazywane są także dane dotyczące częstotliwości uderzeń serca.

Po synchronizacji będzie wyświetlana także aktywność nieukończona.

W **<Opcje>** użytkownik ma możliwość wyeksportowania aktywności w różnych formatach lub przekształcenia jej w trasę.

Jeśli konto użytkownika zostało połączone z Facebookiem, można udostępnić aktywność znajomym.

#### <span id="page-51-1"></span>**Punkt menu <Mój eBike>**

W punkcie menu **<Mój eBike>** można zarządzać komponentami roweru elektrycznego, tworzyć i edytować widoki użytkownika oraz indywidualne tryby jazdy (dotyczy tylko komputera pokładowego Nyon).

#### <span id="page-51-2"></span>**Punkt menu <Pomoc>**

W punkcie menu **<Pomoc>** można znaleźć wybór często zadawanych pytań (FAQ), dane kontaktowe, informacje prawne oraz informacje dotyczące systemu i licencii.

# <span id="page-51-3"></span>**Punkt menu Profil**

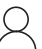

W punkcie menu **<Mój profil>** można edytować swój profil:

- W punkcie menu **<Mój profil>** można zmienić adres e-mail i hasło oraz status fitness i dane osobowe.
- Można tutaj także wybrać język interfejsu portalu.
- Konto użytkownika można usunąć na portalu internetowym **eBike Connect**.

W **<Ustawienia prywatności>** można określić zasady pobierania i zarządzania swoimi danymi osobowymi. Do dyspozycji użytkownika są następujące opcje ustawień:

#### – **<Dane geolokalizacyjne>**

Tutaj można wyłączyć zapisywanie lokalizacji.

– **<Newsletter>**

Tutaj można się zapisać na newsletter wysyłany za pośrednictwem poczty e-mail.

– **<Usuń wszystkie aktywności eBike>**

Tutaj można usunąć całą aktywność dla danego roweru elektrycznego.

W **<Połączone aplikacje>** można połączyć się z aplikacjami partnerów firmy Bosch oraz zsynchronizować swoją aktywność z tymi aplikacjami.

# <span id="page-52-0"></span>**Konserwacja i serwis**

# <span id="page-52-1"></span>**Konserwacja i czyszczenie**

Nie wolno czyścić części składowych roweru elektrycznego przy użyciu wody pod ciśnieniem.

Wyświetlacz komputera pokładowego należy utrzymywać w czystości. W razie zabrudzeń może dojść do błędnego odczytu natężenia światła w otoczeniu.

Do czyszczenia komputera pokładowego należy używać miękkiej, zwilżonej tylko wodą ściereczki. Nie stosować żadnych środków myjących.

Co najmniej raz w roku należy wykonać przegląd techniczny roweru elektrycznego (m.in. kontrola mechaniki, aktualności oprogramowania systemowego).

Sprzedawca rowerów może ustalić termin serwisowania po osiągnięciu określonego przebiegu lub upływie określonego czasu. W takim przypadku komputer pokładowy po włączeniu będzie wyświetlać termin serwisowania.

Serwisowania i napraw roweru elektrycznego należy dokonywać w autoryzowanym punkcie sprzedaży rowerów.

#### <span id="page-52-2"></span>u **Wszelkich napraw można dokonywać wyłącznie w autoryzowanym punkcie sprzedaży rowerów.**

# **Obsługa klienta oraz doradztwo dotyczące użytkowania**

W razie pytań dotyczących r[oweru elektrycznego i je](http://www.bosch-ebike.com)go komponentów należy zwracać się do autoryzowanego punktu sprzedaży rowerów.

<span id="page-53-0"></span>Dane kontaktowe autoryzowanych punktów sprzedaży rowerów można znaleźć na stronie internetowej: www.bosch-ebike.com.

# **Transport**

<span id="page-53-1"></span>u **W razie transportu roweru elektrycznego poza samochodem, na przykład na bagażniku dachowym, należy zdemontować komputer [pokładowy i akumulator, aby uniknąć ich us](http://www.bosch-ebike.com/en/material-compliance)zkodzenia.**

# **Utylizacja i materiały wykonania**

Dane dotyczące materiałów wykonania znajdą Państwo, klikając w link: www.bosch-ebike.com/en/material-compliance.

Rowerów elektrycznych i ich części składowych nie wolno wyrzucać razem z odpadami domowymi

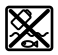

Jednostkę napędową, komputer pokładowy wraz z panelem sterowania, akumulator eBike, czujnik prędkości, osprzęt i opakowanie należy doprowadzić do powtórnego przetworzenia zgodnie z przepisami ochrony środowiska.

Należy we własnym zakresie zapewnić, że dane osobowe zostały usunięte z urządzenia.

Akumulatory i baterie, które można wymontować ze sprzętu elektrycznego, nie uszkadzając ich, należy przed utylizacją i wyjąć zbierać osobno.

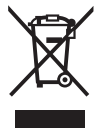

Zgodnie z europejską dyrektywą

2012/19/UE niezdatne do użytku elektronarzędzia, a zgodnie z europejską dyrektywą 2006/66/WE uszkodzone lub zużyte akumulatory/baterie, należy zbierać osobno i doprowadzić do ponownego przetworzenia zgodnie z przepisami ochrony środowiska.

Selektywna zbiórka sprzętu elektrycznego służy wstępnemu sortowaniu według rodzajów materiałów i wspomaga prawidłowe przetwarzanie i odzysk surowców, chroniąc w ten sposób ludzi i środowisko naturalne.

Niezdatne do użytku części składowe roweru elektrycznego należy bezpłatnie przekazać do utylizacji w jednym z autoryzowanych punktów sprzedaży rowerów lub w punkcie zbiórki odpadów.

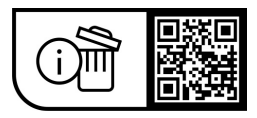

**Zastrzegamy sobie prawo wprowadzania zmian.**

**Robert Bosch GmbH**

72757 Reutlingen Germany

**www.bosch-ebike.com**

**1 270 020 Kpl** (2023.09) T / 56